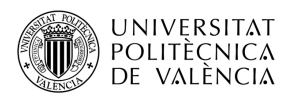

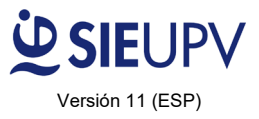

Este documento es una ayuda para la correcta cumplimentación y envío de los **[5 documentos](http://www.upv.es/contenidos/SIEPRACT/infoweb/siepract/info/933298normalc.html)  [necesarios para tramitar](http://www.upv.es/contenidos/SIEPRACT/infoweb/siepract/info/933298normalc.html) una práctica en la UPV.** 

## **Requisitos generales para el envío de la documentación:**

- Revisar TODOS los documentos antes de enviarlos a la oficina de prácticas del estudiante.
- Enviar un único correo por cada práctica a tramitar, indicando en el **Asunto**: **Apellidos, Nombre del estudiante + fecha inicio de la práctica**.
- Nombrar los documentos adjuntos indicando: **Apellidos, Nombre del estudiante tipo de documento** (Convenio, Compromiso, Datos, Seguro, DNI/NIE/Pass)

Además, se deben cumplir los requisitos de prácticas habituales (matrícula, horas disponibles, bolsa mínima, entrega con 10 días de antelación, etc.)

### **Documento 1. CONVENIO**

- $\Box$  Entidad colaboradora = entidad indicada de la solicitud aceptada por la comisión + "UPV".
	- o Nota: Si la entidad indicada en la solicitud es "Programa de Cátedras de Empresa", tanto en el convenio como en el compromiso presupuestario se debe indicar el nombre de la cátedra (no el departamento ni la escuela).
- $\Box$  Responsable entidad colaboradora = persona que ha realizado la solicitud a la comisión = responsable de la aplicación presupuestaria.

 $\Box$  Tutor empresa = persona responsable de la estancia, miembro de la entidad UPV donde se desarrollará la práctica. Puede coincidir con el responsable de la entidad colaboradora. En cualquier caso, debe ser personal de la UPV.

 $\Box$  Tutor UPV: será un profesor preferentemente de la estructura responsable del título que está cursando el estudiante. No puede coincidir con las figuras anteriores (tutor empresa y responsable entidad).

 $\Box$  Fecha inicio: es necesario enviar la documentación correcta a la oficina de prácticas correspondiente con una antelación mínima de 10 días previos al inicio de la práctica. **En caso de tratarse de una modificación o rescisión: se recomienda enviarlo con una antelación mínima de 10 DÍAS antes de la modificación o rescisión que se desee realizar.**

 $\Box$  Titulación del estudiante: debe coincidir con alguna de las titulaciones aprobadas en la solicitud.

Bolsa económica >= 4.60  $\epsilon$ /hora.

**En caso d[e modificación](http://www.upv.es/contenidos/SIEPRACT/infoweb/siepract/info/Modificacion16.pdf) de la bolsa económica de la práctica una vez tramitada, solo se puede modificar con fecha 1 del mes.**

 $\Box$  Provecto Formativo: debe coincidir con el aprobado en la solicitud.

 $\perp$  La práctica deber ser presencial en la UPV.

 $\Box$  Lugar de la práctica: indicar la ubicación dentro de la UPV. Si hay salidas esporádicas, indicar también el lugar (dirección, población o provincia, etc.) donde se desplazará el estudiante.

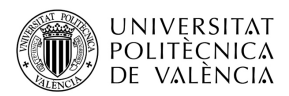

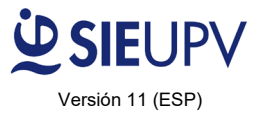

 En caso de práctica extracurricular y estudiante extranjero de terceros países, tener en cuenta la Instrucción de la Dirección General de Migraciones 4/2018 sobre autorización de residencia para prácticas de estudiantes de terceros países (no miembros de la UE):

- o Incluir el texto en el Proyecto Formativo: "**LAS ACTIVIDADES SON COMPLEMENTARIAS A LOS ESTUDIOS**"
- o El técnico de prácticas de la escuela del estudiante debe comprobar su matrícula y aportar documento que justifique que la proporción de créditos de la práctica es igual o inferior a los créditos totales del Programa de estudios que va a realizar el alumno extranjero en la UPV.
- $\Box$  Si el estudiante es extranjero:
	- o Debe estar dado de alta en el Servicio de Alumnado con el NIE.
	- o En el convenio debe indicar el NIE como número de identificación personal (no se admite el número de Pasaporte o el documento nacional del país de origen). **NOTA: Si el estudiante se matriculó con otro identificador, deberá solicitar el cambio a la Secretaría de su Centro, tanto por Poli Consulta como por Poli Cita, adjuntando el identificador inicial (pasaporte o id) y el nuevo NIE. Una vez realizado el cambio por parte de la Secretaría, el estudiante deberá registrarse de nuevo en la [Base de Datos Curricular](http://aplicat.upv.es/siemeta-app/cv/registroCV.xhtml)**

**[de prácticas del SIE,](http://aplicat.upv.es/siemeta-app/cv/registroCV.xhtml) identificándose en la intranet UPV con su nuevo NIE.**

⊥as firmas [electrónicas](http://www.upv.es/contenidos/SIEPRACT/infoweb/siepract/info/Instrucciones_firma_electronica_v4.pdf) deben ser válidas, emitidas por organismo oficial: DNIe, GVA, FNMT, ...

# **Documento 2. COMPROMISO PRESUPUESTARIO**

- Nº solicitud: debe ser una solicitud aceptada por la comisión para el curso en el que se desarrolla la práctica. Las solicitudes aceptadas se pueden consultar en la web de prácticas, en el apartado [solicitudes aceptadas.](http://www.upv.es/contenidos/SIEPRACT/infoweb/siepract/info/990130normalc.html)
- $\Box$  Fecha inicio y fin = fecha inicio y fin indicado en el convenio.

 $\Box$  Un compromiso presupuestario por cada convenio. Si hay dos convenios de prácticas consecutivas, se deben aportar dos compromisos distintos, uno por cada periodo. No es válido un compromiso que abarque el periodo de dos prácticas, aunque éstas sean consecutivas.

# $\Box$  Bolsa de ayuda = bolsa indicada en el convenio.

- Aplicación presupuestaria:
	- o Si la práctica se paga con cargo a un Convenio, Contrato, Cátedra o Fondo de sostenibilidad, indicar **CLAVE ESPECÍFICA (8 dígitos)**
	- o Si la práctica se paga con cargo a un Presupuesto Integrado (Fondos del Servicio, Centro, Departamento o Instituto) indicar la **CLAVE ORGÁNICA (9 dígitos)**
- $\Box$  Responsable aplicación presupuestaria = persona que ha realizado la solicitud a la comisión = responsable de la entidad indicado en el convenio.
	- [Firma electrónica válida](http://www.upv.es/contenidos/SIEPRACT/infoweb/siepract/info/Instrucciones_firma_electronica_v4.pdf) del responsable de la aplicación presupuestaria.

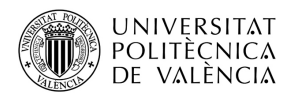

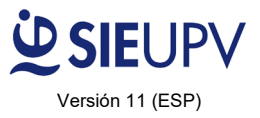

### **Documento 3. DATOS ESTUDIANTE**

- Indicar dirección del estudiante en España (no válida dirección en el extranjero).
- Indicar el Nº afiliación a la Seg. Social como titular: 12 dígitos y no llevar B de beneficiario.
	- o Si el estudiante (tanto español como extranjero) no ha indicado su número de seguridad social: **no se puede tramitar la práctica**.
	- o Los propios estudiantes pueden consultar o solicitar la asignación de su número de SS de forma online a través del portal de la TGSS en el siguiente link con su certificado digital: [Consultar/Solicitar el número de la Seguridad Social](https://portal.seg-social.gob.es/wps/portal/importass/importass/Categorias/Altas%2C+bajas+y+modificaciones/Altas+y+afiliacion+de+trabajadores/Solicitar+el+numero+de+la+Seguridad+Social?_ga=2.101093889.1032833862.1662535197-936157152.1639084890)
- Nº Cuenta bancaria española (IBAN 24 dígitos) = ESXX + 20 dígitos.
- [Firma electrónica válida](http://www.upv.es/contenidos/SIEPRACT/infoweb/siepract/info/Instrucciones_firma_electronica_v4.pdf) del estudiante.

## **Documento 4. SEGURO ESTUDIANTE**

- Suma del % beneficiarios = 100% o en blanco.
- [Firma electrónica](http://www.upv.es/contenidos/SIEPRACT/infoweb/siepract/info/Instrucciones_firma_electronica_v4.pdf) válida del estudiante

#### **Documento 5. DNI /NIE / Pass**

- $\Box$  Fotocopia de las dos caras del DNI/NIE
- $\Box$  NIE: debe estar en vigor o con prórroga aprobada en el momento de comenzar la práctica y llevar foto. Si no lleva foto, aportar pasaporte (en caso de estudiante de la UE serviría el documento nacional del país de origen en sustitución del pasaporte).
- $\Box$  En caso de NIE caducado deberá presentar NIE antiguo + solicitud de prórroga:
	- o Si ha solicitado la prórroga dentro de los 3 meses desde su caducidad se puede tramitar la práctica, pero se le debe advertir que en caso de denegación de la prórroga se deberá solicitar la rescisión de la práctica.
	- o Si ha solicitado la prórroga pasados los 3 meses desde la caducidad del NIE no puede tramitarse la práctica hasta que no tenga el NIE prorrogado.